# Količinska maloprodaja

Zadnje ažurirano23/09/2020 7:58 am CEST

Osnovna namjena **Količinske Maloprodaje** vođenje je maloprodaje za potrebe računovodstva i osiguravanja zakonski potrebnih dokumenata kao što su: List za preuzimanje, Zapisnik o promjeni cijena, Trgovačka knjiga i vođenje stanja zaliha u maloprodaji.

Maloprodaja je **dodatna funkcionalnost** koju možete uključiti na ulaznoj stranici

programa **Moj profil > Licence > Uređivanje licenci.**

Količinska maloprodaja, za razliku od vrijednosne maloprodaje, osigurava količinsko vođenje stanja pojedinog artikla na zalihama.

#### **Unos poslovnice**

1 Prvo unesemo poslovnicu u izborniku **Šifrarnici > Poslovnice** klikom na

**Novo.**

- 2 U polju **Vrsta** odredimo **Količinska maloprodaja.**
- 3 Unesemo novu **Analitiku.**
- 4 Unesemo **Naziv poslovnice i mjesto.**
- 5 Kliknemo **Spremi.**

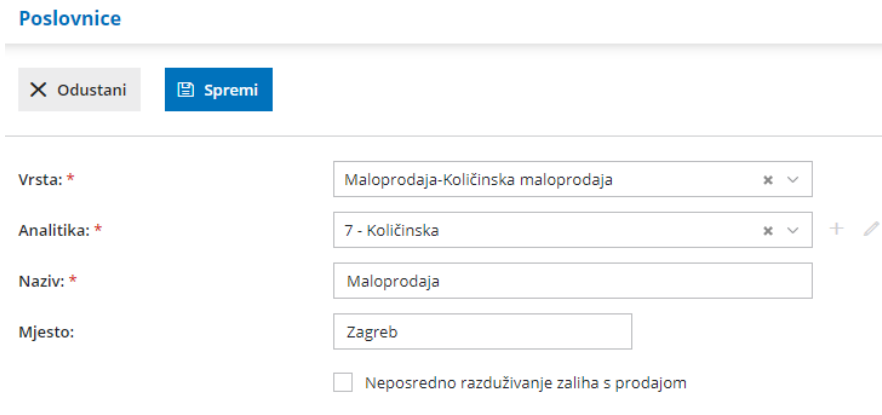

#### 6

Na pregledu se prikaže polje **Neposredno razduživanje zaliha s prodajom.**

- Ukoliko imamo aktiviran modul **Zalihe** možemo složiti poveznicu.
- U polju **Neposredno razduživanje zaliha s prodajom** dodamo kvačicu te na polju **Skladište za razduživanje** iz padajućeg izbornika odaberemo skladište (u slučaju da imamo više skladišta) iz kojeg će se zalihe razdužiti.

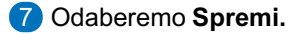

### **Unos početnog stanja**

1 U izborniku **Poslovanje > Maloprodaja >**Kliknemo na **Poslovnicu.**

2 Kliknemo na broj početnog stanja.

- 3 **Uredi.**
- 4 U polju **Artik**l unosimo pojedine **Artikle > Količinu, MP cijenu i nabavnu**
- **vrijednost.**
- 5 Početno stanje potvrdimo **> Potvrdi.**

Ukoliko nema početnog stanja, potvrdimo prazan dokument bez unosa vrijednosti.

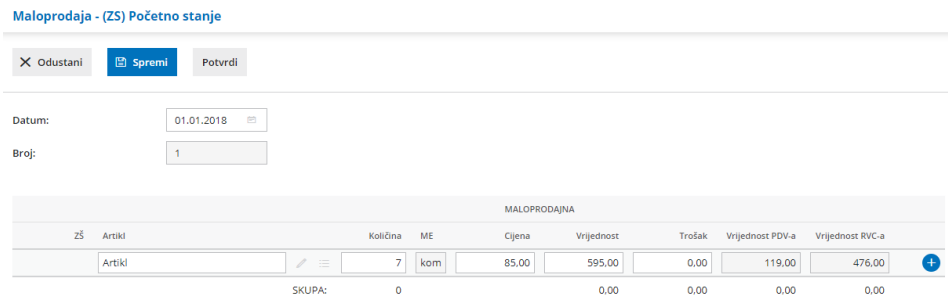

**Potvrda početnog stanja nema funkciju knjiženja zato se temeljnica neće pripremiti.**

**Početno stanje ručno proknjižimo u glavnoj knjizi na konta vođenja zaliha.**

#### **Unos prometa**

Nakon unosa početnog stanja, možemo unositi**različite vrste prometa** za pojedinu poslovnicu klikom na **Novo.**

- **Primka**
- **Promjena cijena**
- **Osobna upotreba**
- **Prodaja**
- **Kalo**
- **Inventurna lista**

#### Poslovnica

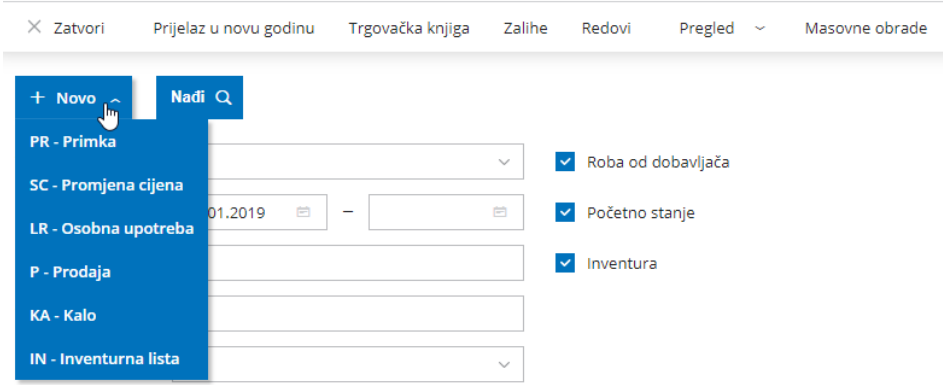

Kod svih vrsta prometa unos podataka je sličan. Vrijednosti koje ispunjavamo unutar redova prilagođene su sadržaju prometa koji unosimo.

Redove prometa **dodajemo** tako da na kraju ispunjenog reda kliknemo na

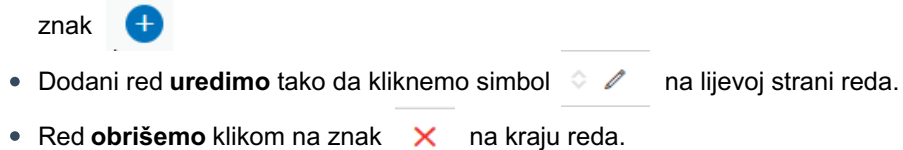

## **Primjer unosa reda za primku od dobavljača:**

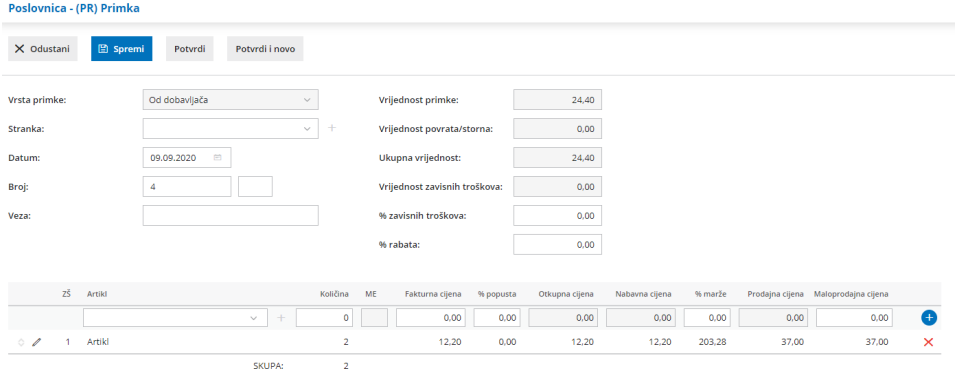

- Ukoliko odaberemo analitiku za količinsku maloprodaju kod unosa **izlaznog računa,** program automatski pripremi promet **prodaje** u maloprodaji.
- Ukoliko odaberemo analitiku za količinsku maloprodaju kod unosa**dnevnog utrška,** program nudi tipku **Unos prodanih artikala u maloprodaju** za unos prometa prodaje u maloprodaji direktno iz dnevnog utrška i **Vlastita potrošnja.**